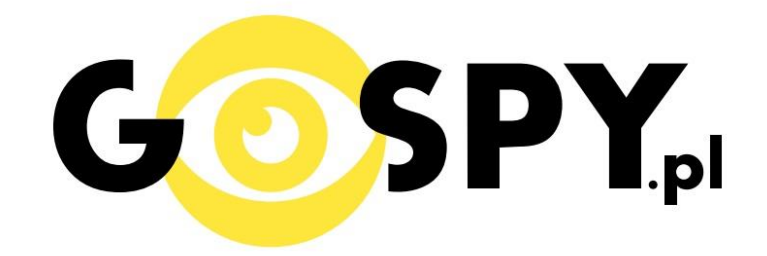

# INSTRUKCJA OBSŁUGI

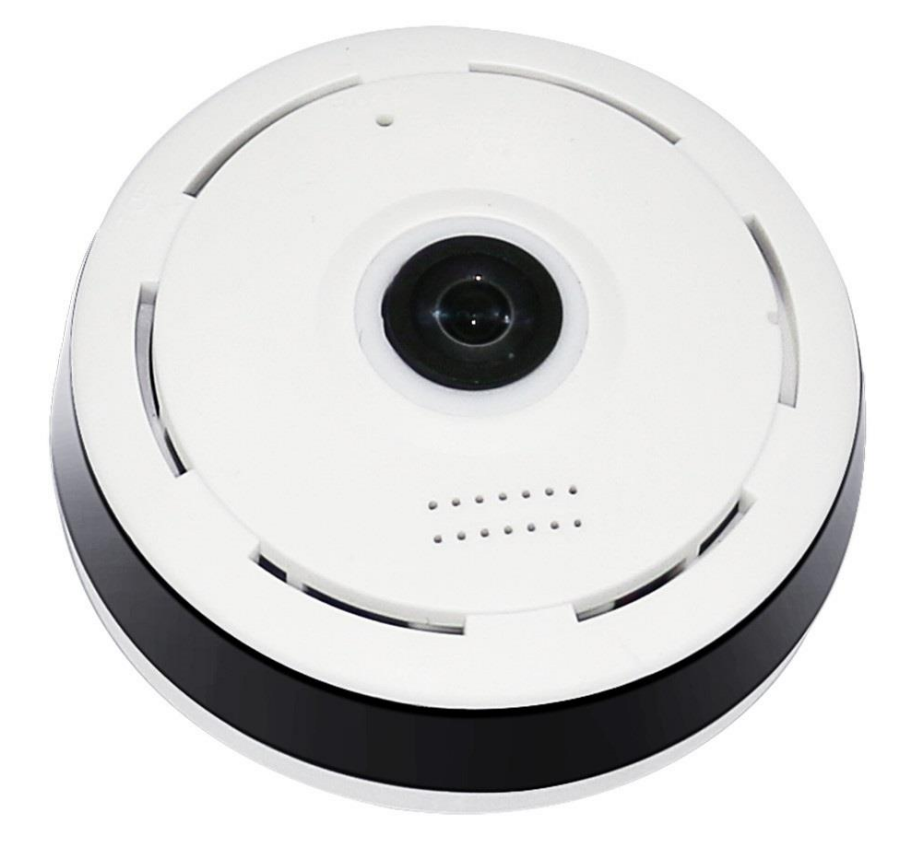

# **KAMERA WIFI 360**

#### **I PRZED PIERWSZYM UŻYCIEM:**

**Karta micro SD** - przed użyciem kamery można umieścić w slocie kartę micro SD o pojemności do 128GB.

## **II SZYBKI START:**

**1. Włączanie/wyłączanie -** aby uruchomić kamerę podłącz ją do źródła zasilania i zaczekaj aż czerwona dioda zacznie migać.

**2. Zainstaluj aplikację HDIPC360**. Aplikację dla systemu Android oraz iOS pobierzesz za darmo ze sklepu Google Play lub AppStore. UWAGA – aplikacja powinna mieć dokładną nazwę HDIPC360.

**3. Uruchom aplikację HDIPC360 i załóż nowe konto**, wykonując kolejne kroki:

a) Załóż nowe konto podając adres email i wpisując wygenerowany kod wysłany na podany adres,

następnie podaj hasło i potwierdź je.

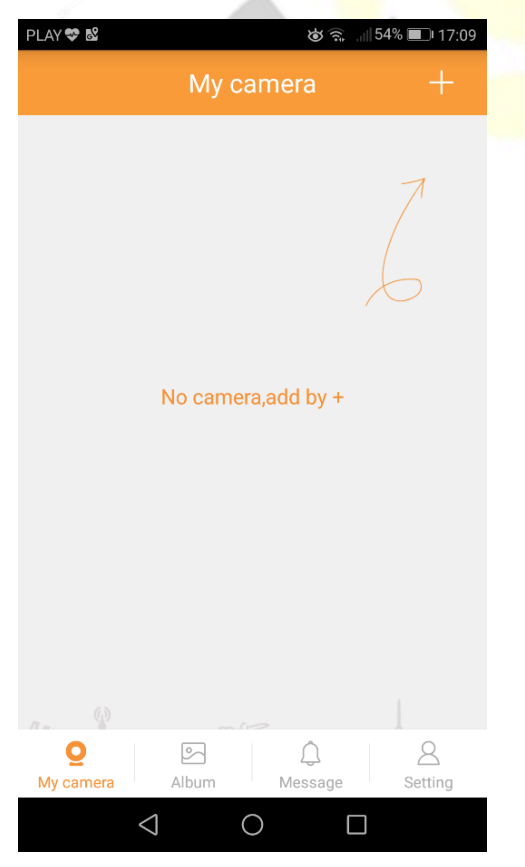

b) Wciśnij przycisk plusa (+) w prawym górnym rogu aplikacji.

c) Wybierz tryb bezprzewodowy WIFI, przez kliknięcie opcji "Smart wireless mode".

d) Upewnij się, że kamera jest włączona – sygnalizuje to migająca czerwona dioda – jeżeli dioda nie miga wciśnij przycisk resetu przez około 4 sekundy. Gdy czerwona dioda zacznie migać kliknij w aplikacji przycisk "Next".

e) Wybierz sieć WIFI, z którą chcesz się połączyć i w polu poniżej nazwy tej sieci wpisz hasło do niej.

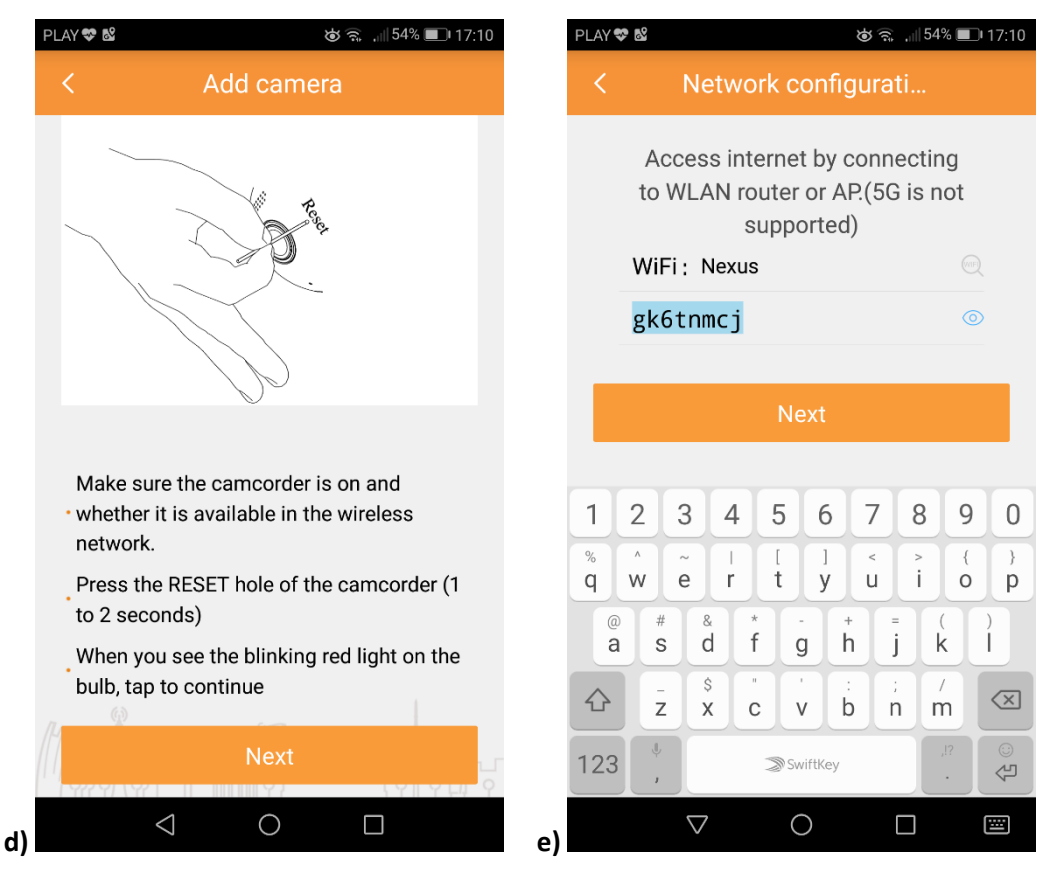

f) Wybierz kraj, w którym się aktualnie znajdujesz.

g) Zbliż telefon do urządzenia i włącz dźwięk aplikacji. Kamera skonfiguruje się samoczynnie, co

zostanie potwierdzone przez zapalenie się zielonej diody i komunikat głosowy "camera ready".

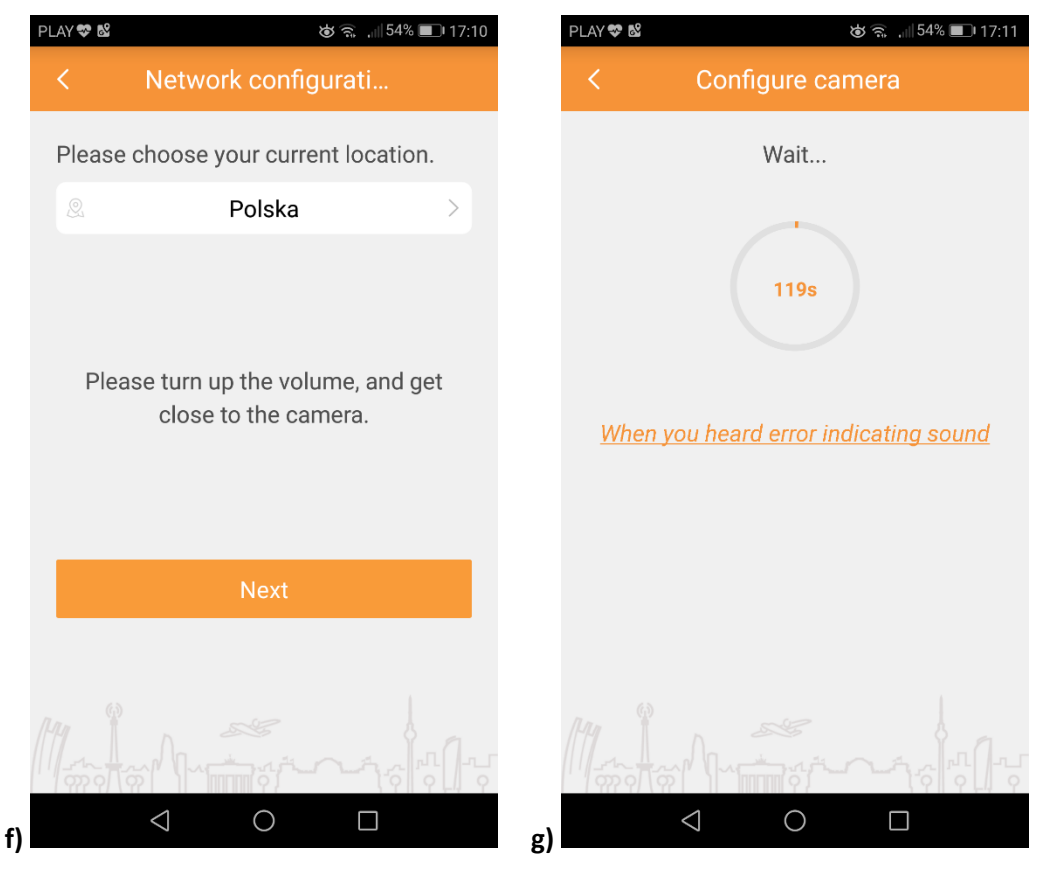

h) Nazwij kamerę, a następnie kliknij w pozycję z wybraną wcześniej nazwą - w aplikacji wyświetli się podgląd obrazu z kamery.

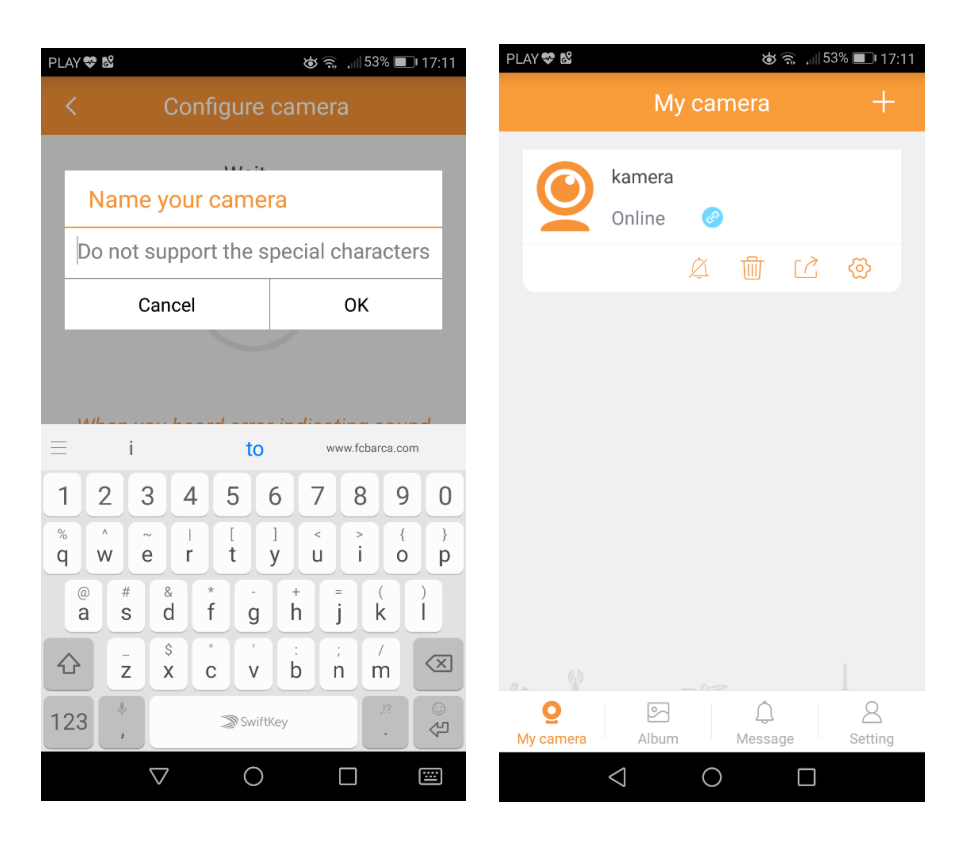

## **III INFORMACJE DODATKOWE:**

**4. Rozwiązywanie problemów**

Przycisk "reset" – za pomocą szpilki można nacisnąć przycisk reset, który restartuje urządzenie.

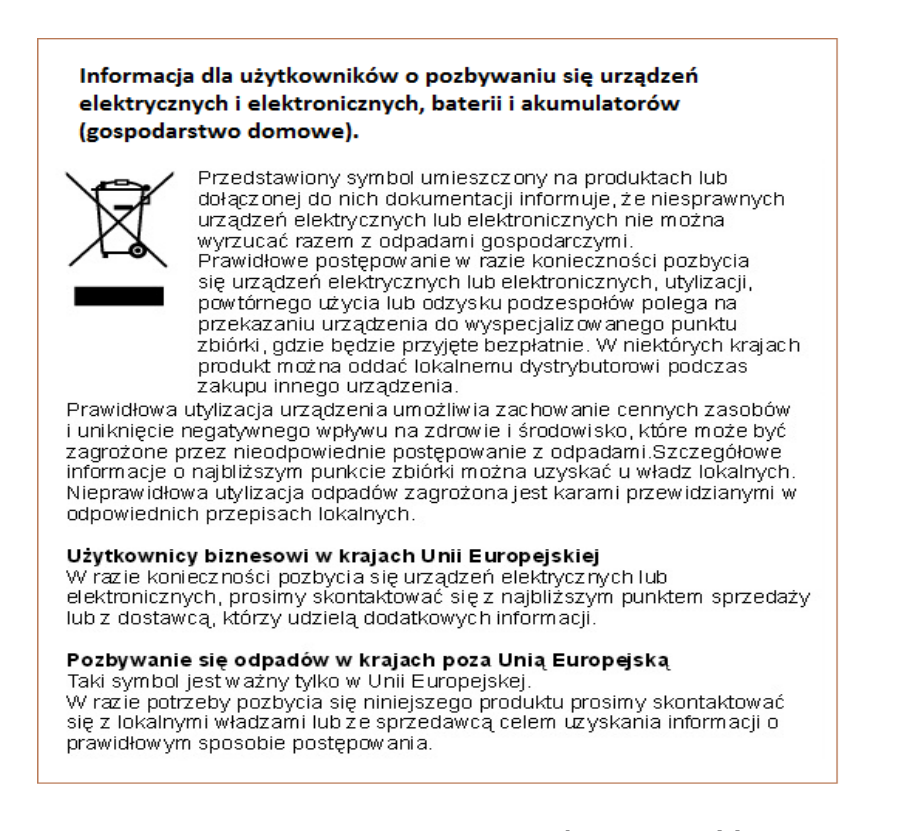

**INSTRUKCJĘ W KOLOROWEJ WERSJI CYFROWEJ MOŻNA ZNALEŹĆ NA [WWW.KAMERYSZPIEGOWSKIE.WAW.PL](http://www.kameryszpiegowskie.waw.pl/)**